## **All Saints CE Primary School & Nursery**

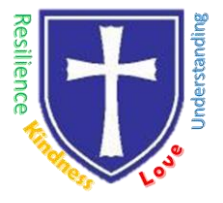

*Nurturing, Resilience and Achievement for all!*

**Headteacher:** Mr Philip Asher, BMus(Hons), PGCE, ARCO, NPQSL

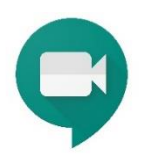

**Google Meet** 

## **For Parents of Y1-Y6 Children**

Google Meet is a secure video chat facility that is now available to all the children at All Saints school.

If you will be using an **iPad/iPhone/IOS/android device** then you will need to **download the Google meet app**. You need to sign in with your Google Classroom log in and password.

If you are using a **Windows/iMac** computer you will not require any extra software.

## **How to access Google Meet through Google Classroom (Years 1-6)**

**1** Log onto Google Classroom

**2** The class teacher will let you know when the Meet will take place by posting on the Stream/Classwork in Google Classroom and will give you any instructions that are needed for the session.

If you are using a computer, a link will appear nearer the time on the class banner nearer the time.

If you are using an ipad/iphone or android device, it will appear as small video camera at the top of the stream or classwork

Click on either the link or the video camera icon

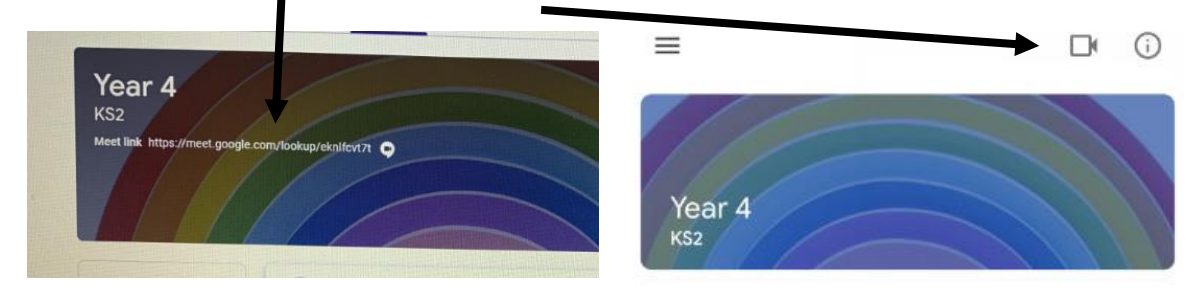

**4** This code will be unique to the class and will change for each session. Only children that are part of the classroom can join the Meet.

**5** If you join before the allocated time and the teacher has not started the Meet you will not be able to join. Please wait until the allocated time to join.

**6** Children **should join with their microphone on mute** and follow the guidelines that have been provided.

A parent should stay nearby (same room or another room with the door open) so you can help if needed. Please read the pupil guidelines prior to the session.

Parsonage Lane, Bishops Stortford, CM23 5BE **T:** 01279 836006 **E:** admin@allsaints.herts.sch.uk

www.allsaints.herts.sch.uk @AllSaintsPriSch

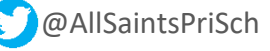

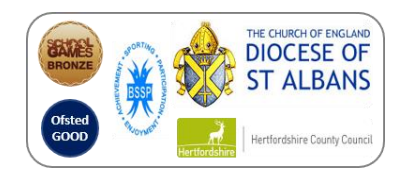